Bitget是正规合法的。以下是开通币本位合约的步骤:

- 步骤1:打开Bitget官网首页→登陆您的账号
- 步骤2:选择"合约交易"→点击"币本位合约"
- 步骤3:在上方的导航栏选择"币本位合约"

步骤4:进入交易页面

登陆您的Bitget账号,进入币本位合约交易页面。

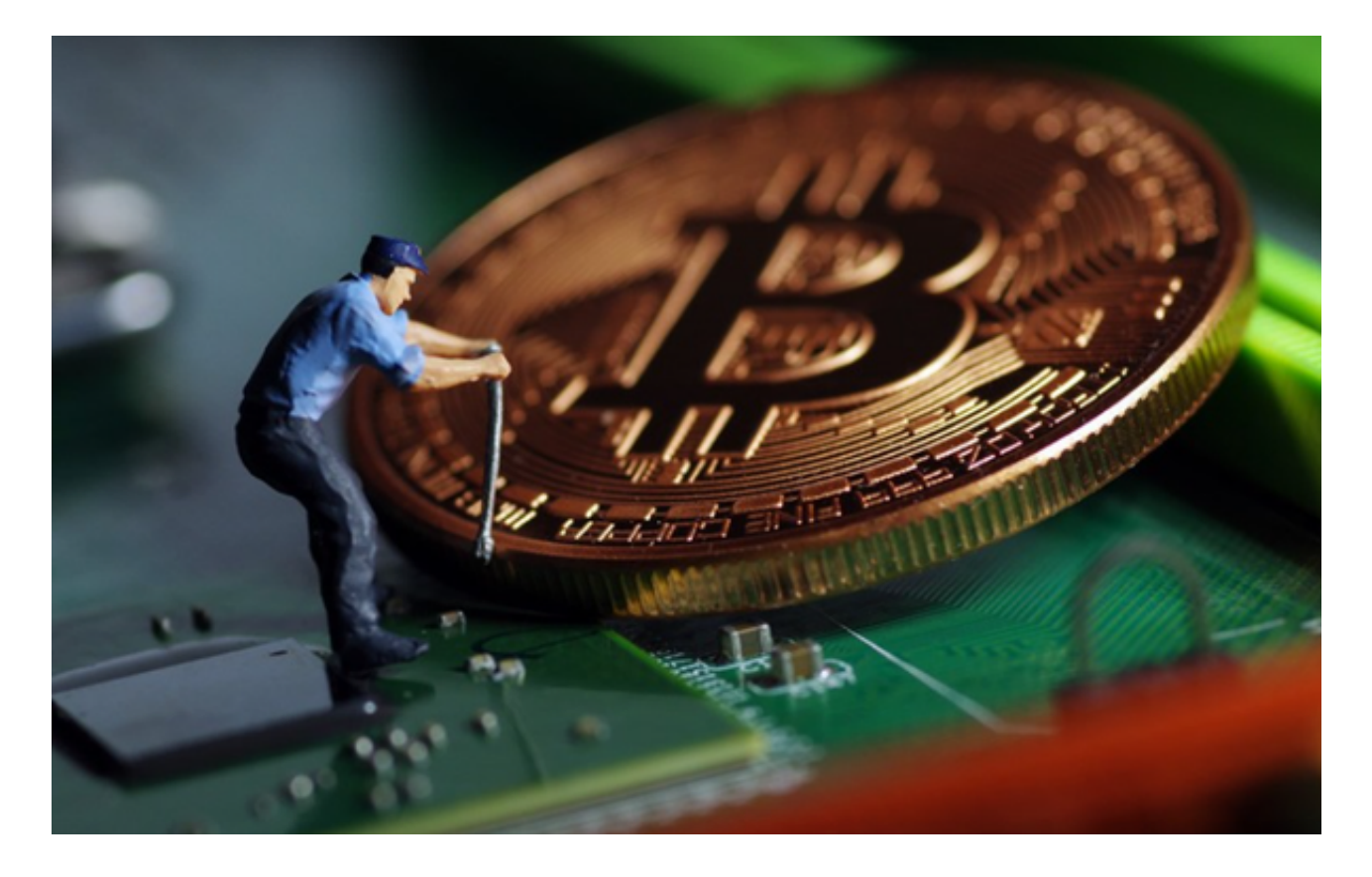

步骤5:资金划转

开仓前,如果您的合约账户内没有资产,可以点开"资产划转"功能,将数字资 产从其他账户划转到合约账户,内部划转不收手续费。

步骤6:开仓

选择您要交易的合约品类、选择账户模式、委托类型、杠杆大小后,输入价格和

数量,选择方向下单操作即可。

账户模式分为2种:逐仓模式和全仓模式

 逐仓模式:用户可双向持仓,空头仓位与多头仓位风险独立计算。用户爆仓只会 损失仓位保证金,用户主动平仓时,空头仓位与多头仓位分别产生的亏损及盈利, 会立即结算到对应仓位的仓位保证金中。

 全仓模式:合约账户中的所有可用资金都视作可用保证金,当仓位亏损超过了账 户余额才会爆仓强平。账户扛亏损能力较强,便于操作和计算仓位。

提交委托单后,若未立即成交,您可以在"当前委托"中查看订单明细。若立即 成交,您可以在"仓位"中查看订单明细。并且可以进行"杠杆调整"和"平仓" 操作。

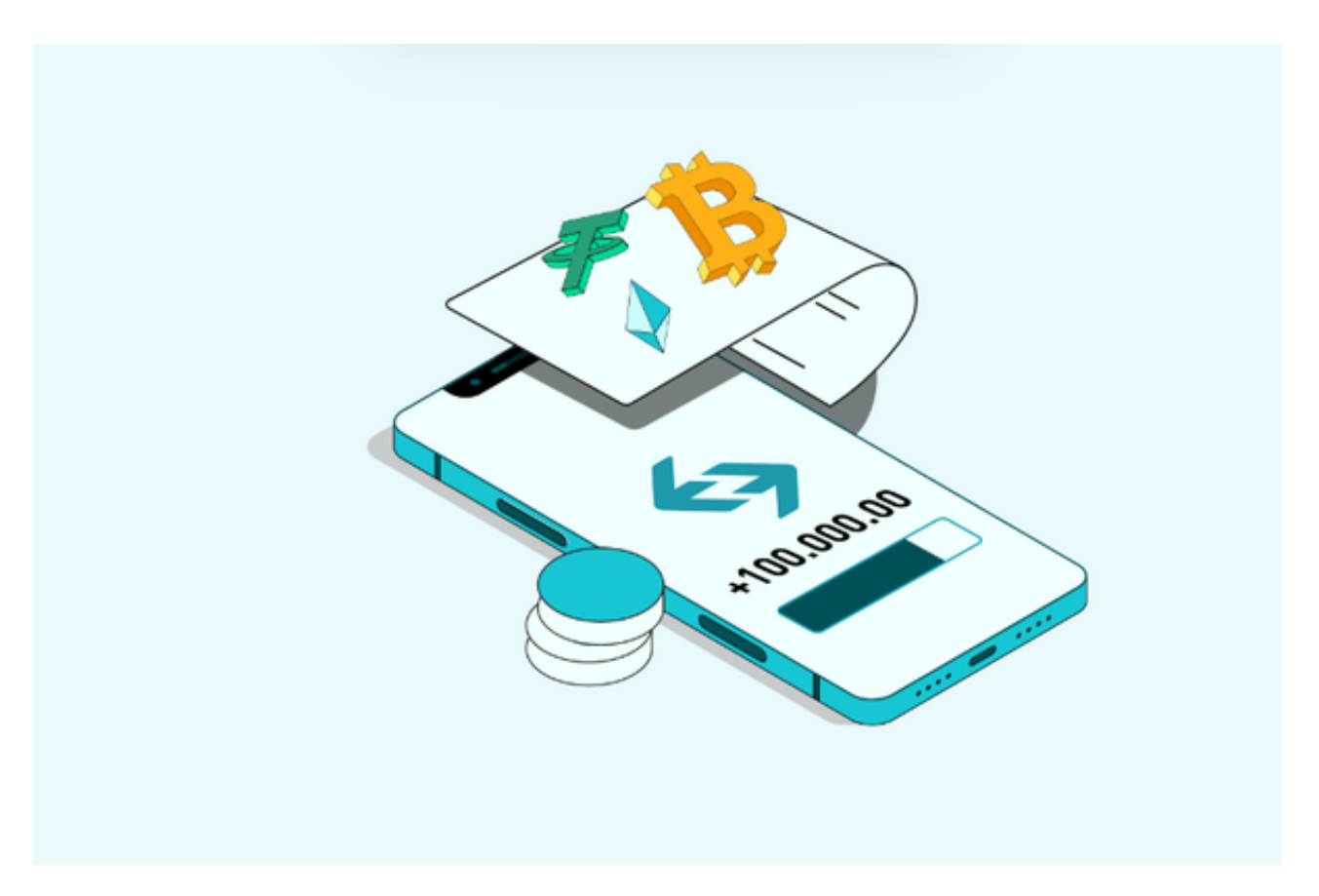

步骤7:查看收益

1)有仓位时,可以在"仓位"列表中查看,收益分为未实现盈亏和已实现盈亏。

 未实现盈亏:按照标记价格或最新成交价格将当前仓位平仓后,预计的盈亏金额 。红色代表亏损,绿色代表盈利。

 已实现盈亏:包含了定时收取的资金费率和部分平仓获取的收益。红色代表亏损 ,绿色代表盈利。

2)平仓后,平仓的收益会在"成交列表"中显示。

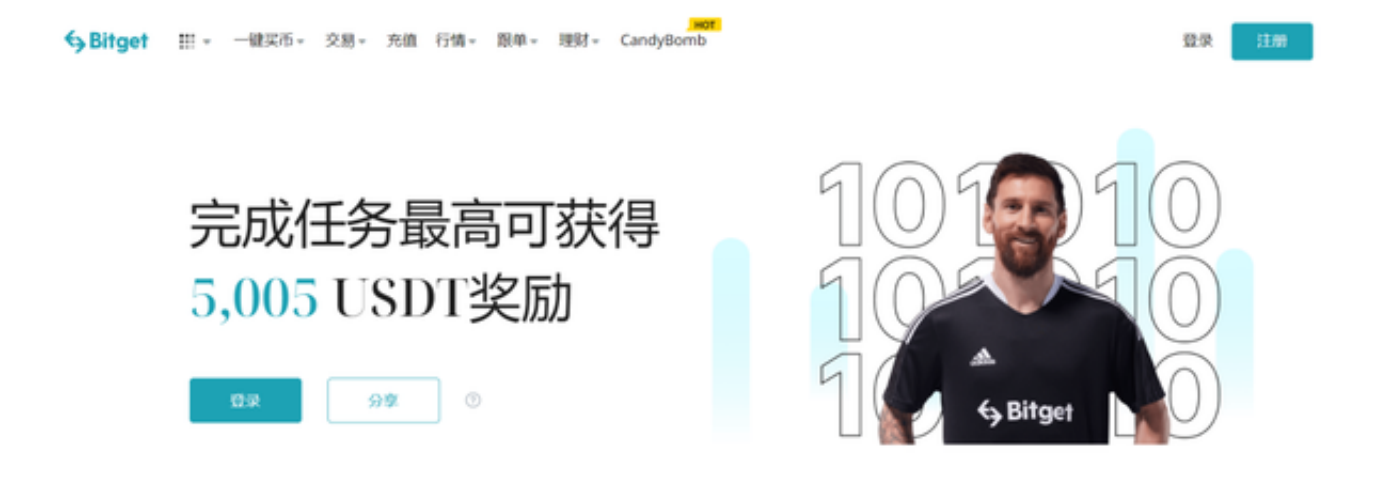

## 步骤8:平仓

平仓的方式有2种,及闪电平仓和平仓。

 在仓位列表下仓位的右侧,选择平仓方式输入平仓价格和数量,点击按钮平仓即 可。若未立即成交,会在当前委托列表中显示。可撤销平仓委托,选择闪电平仓按 钮无需输入价格快速平仓。